## Remote Learning Information – Year 11

Dear student, in the event of you having to self-isolate or should we have a local or national lockdown, we have created a new Google Classroom for you to access your daily school work at home.

- Should you need to access this work, you will need to <u>look at the correct week</u> (for example, Week 1 will be the week commencing 6<sup>th</sup> September 2021) so that <u>you are doing the same work as students still in school</u>.
- If you are well enough, we expect you to submit completed work on Google Classroom so that your teachers can then provide feedback and support.
- You can re-watch the Loom video about accessing and submitting your work on Google Classroom anytime on your classroom itself or on Class Charts.
- Your Google Classroom Code is: **53i4kck**

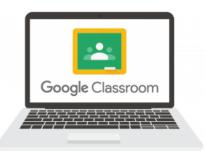

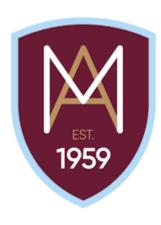

## Year 11 Google Classroom Sign-in

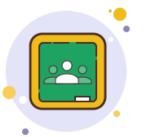

- <u>Either</u> download the Google Classroom App for free on your mobile or android device or open up a web browser like Google Chrome/Explorer/Safari and go to <u>www.google.com</u>
- 2) Open up the App to sign into your Montgomery Google Account or click 'Sign In' in the top right of the Google Home page.
- 3) Sign into your Montgomery Google Account using the following details: Username – <u>17firstinitialsurname@montgomeryschool.co.uk</u>
  Password – Monty123 (unless you have changed it previously)
  4) Click the III icon in the top right corner of the screen and click the Google classroom icon

5) Join the Year 11 Montgomery Classroom using the code – **53i4kck**